## **How to Generate Leased Equipment Usage Analysis**

**Equipment Usage Analysis screen** is used to evaluate usage levels and profitability of leased equipment.

1. From Tank Management, click the **Lease menu**. This will open the Leases Search screen.

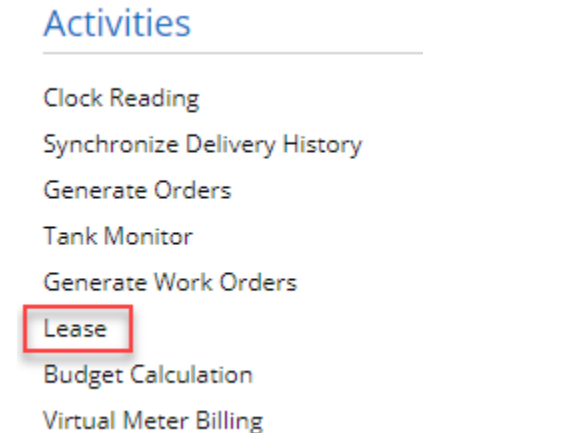

2. Click the **Equipment Usage Analysis toolbar button**. This will display the Equipment Usage Analysis screen.

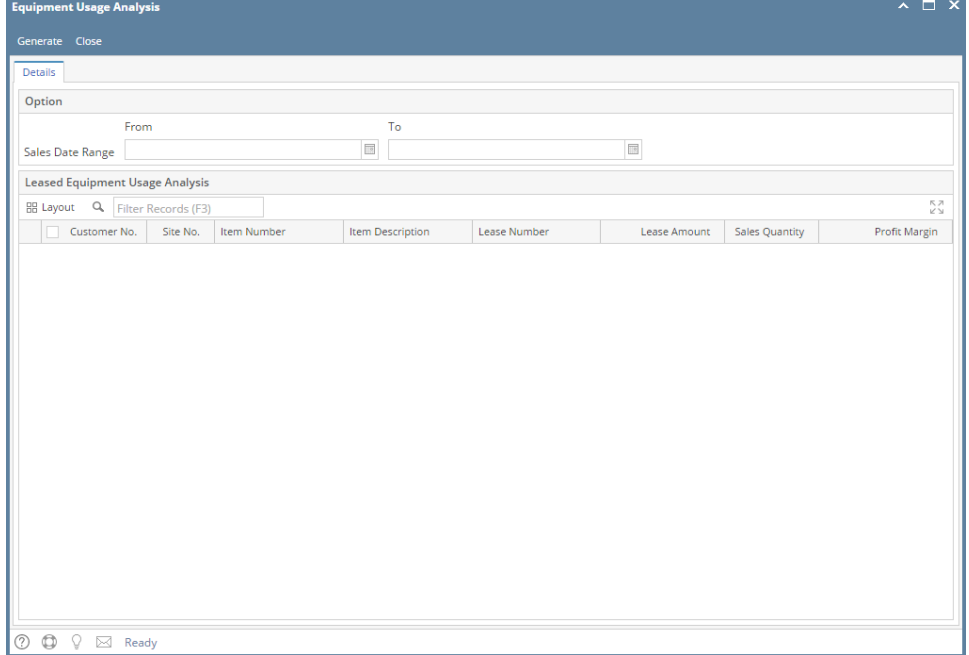

3. Enter the **Sales Date Range** and click the **Generate toolbar button**. This will display the customer's lease and the summary of sales activity based on the entered date range.

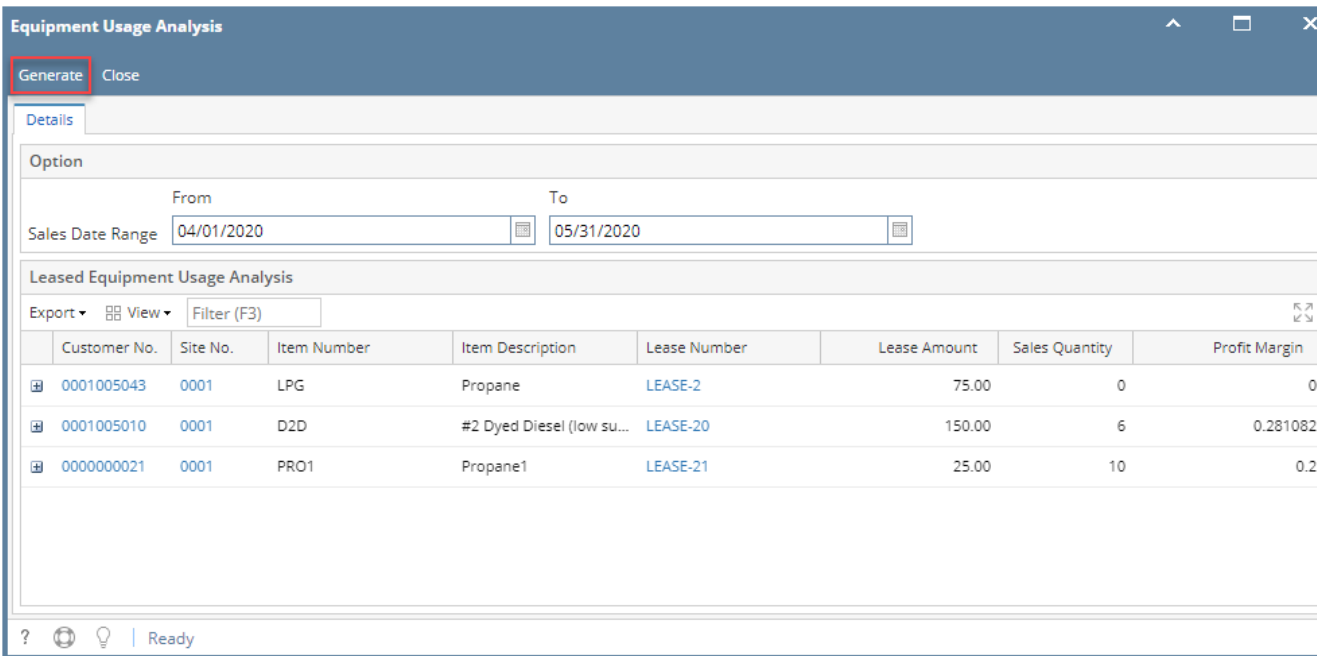

The screen displays the details by column:

- **Customer No** Displays the customer number in hyperlink. Clicking the link will open the customer entity.
- **Site No** Displays the site number that contains the lease. Clicking the link will open the specific consumption site.
- **Item Number** Displays the site's item number.
- **Item Description** This is the item number description.
- **Lease Number** Displays the lease number of the lease that has been generated.
- **Lease Amount** This is based on the selected Lease code of the lease.
- **Sales Quantity and Profit Margin** The calculation is based on Lease > Usage Evaluation Method field. Note: Sales and Margin can be also checked via Sales Analysis Report.

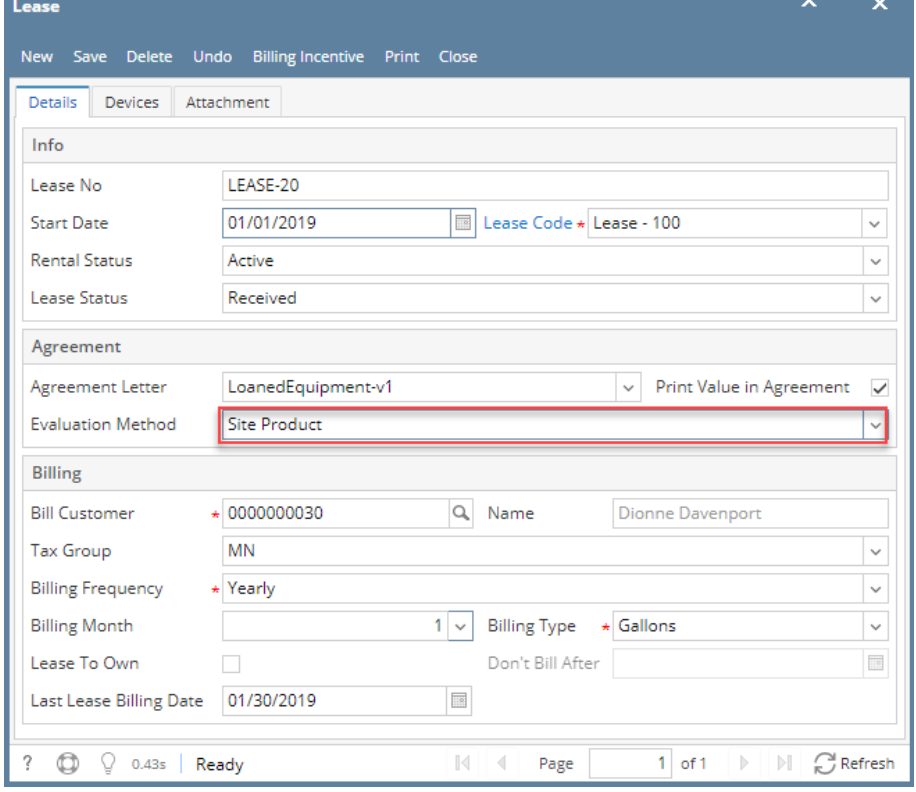

- $\blacksquare$ **Site Product** - Sum all Sales and Margin of Products where the Site was selected on a transaction.
- **Site Product/Category** Sum Quantities and Profit for all Products in the same Category as the Item on the Site for the customer and All Sites

**All Products** - Sum Quantities and Profit for all Products for the Customer and All Sites

**Equipment Usage Analysis screen** is used to evaluate usage levels and profitability of leased equipment.

1. From Tank Management, click the **Lease menu**. This will open the Leases Search screen.

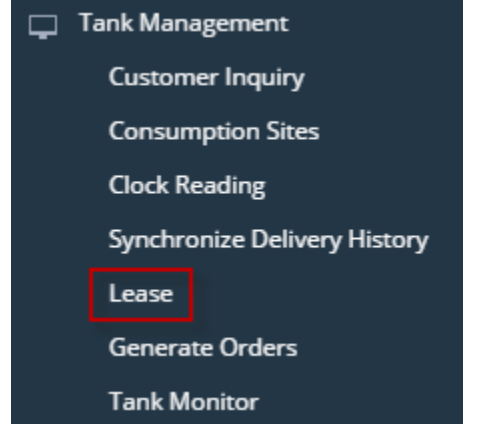

н.

2. Click the **Equipment Usage Analysis toolbar button**. This will display the Equipment Usage Analysis screen.

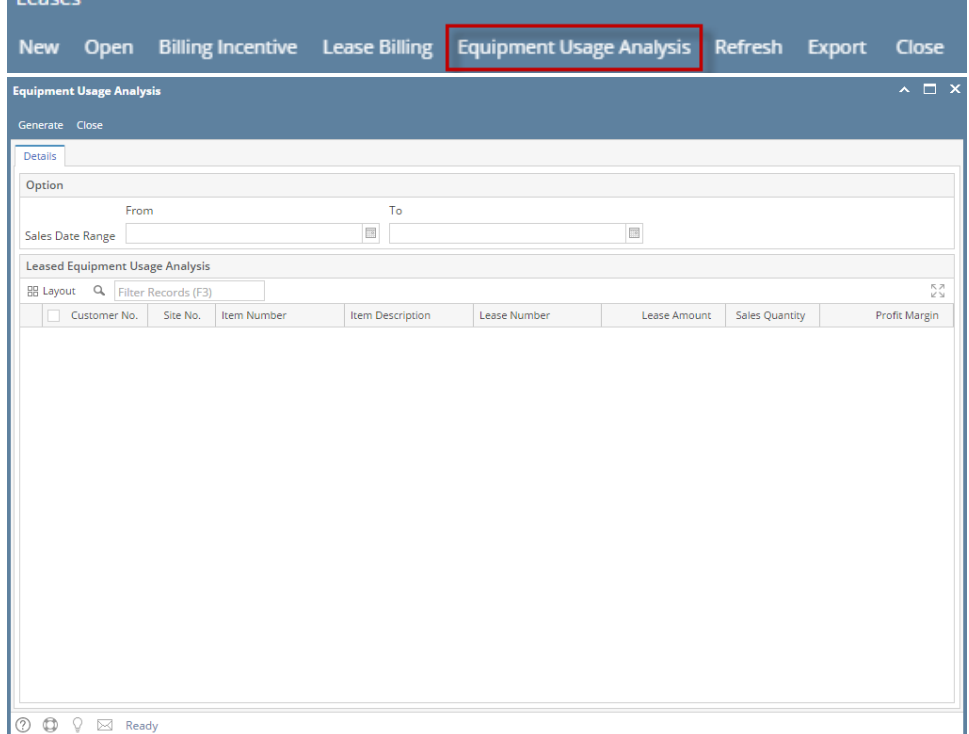

3. Enter the **Sales Date Range** and click the **Generate toolbar button**. This will display the customer's lease and the summary of sales activity based on the entered date range.

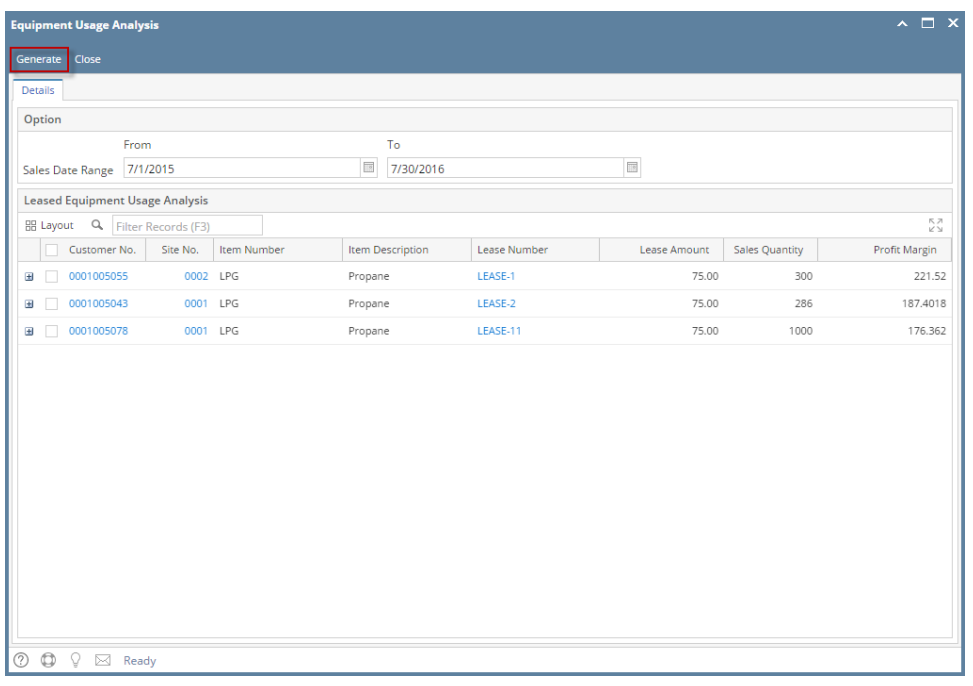

The screen displays the details by column:

- **Customer No** Displays the customer number in hyperlink. Clicking the link will open the customer entity.
- **Site No** Displays the site number that contains the lease. Clicking the link will open the specific consumption site.
- **Item Number** Displays the site's item number.
- **Item Description** This is the item number description.
- **Lease Number** Displays the lease number of the lease that has been generated.
- **Lease Amount** This is based on the selected Lease code of the lease.
- **Sales Quantity and Profit Margin** Calculation is based on Lease > Usage Evaluation Method field.